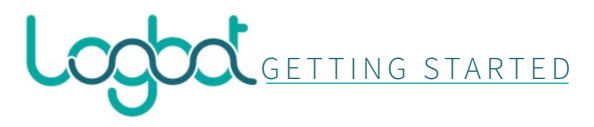

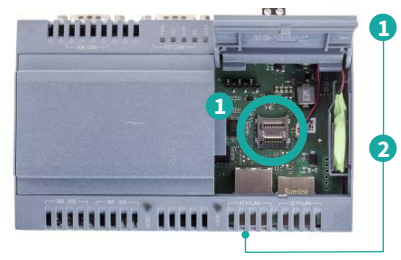

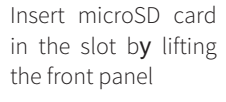

Plug the ethernet cable into the X1 port

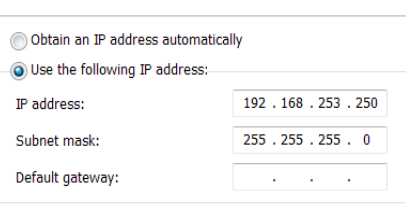

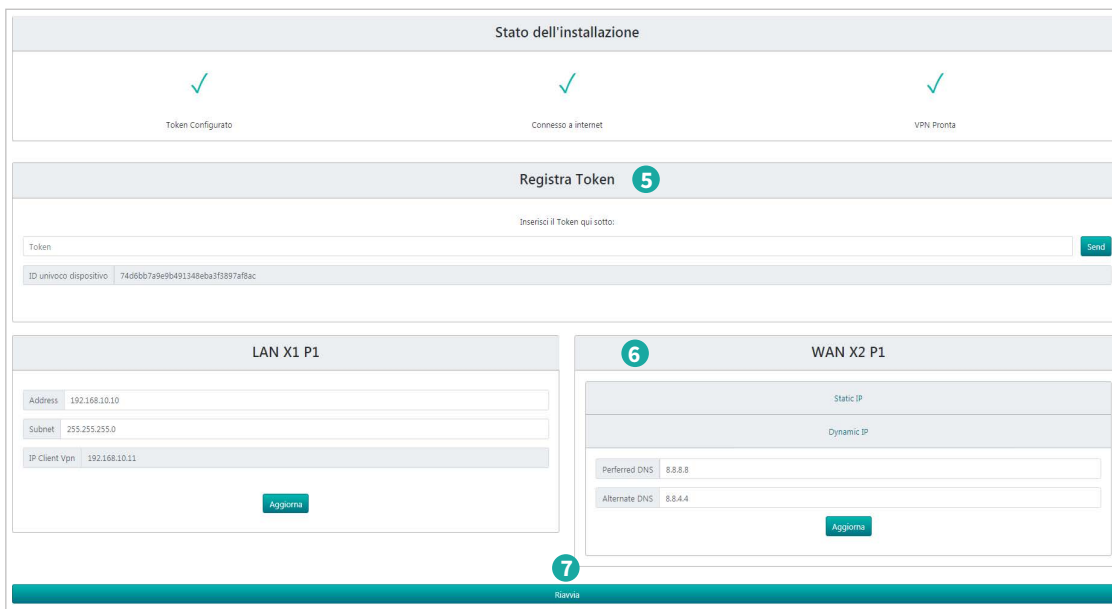

Configure the local interface of the Device assigning an address on the 192.168.253.x network with subnet mask 255.255.255.0 Wait for the Device to boot (4 to 5 minutes), when the red "USER" led lights up open http://192.168.253.252/ in a

Insert the license token (2 copies are shipped with the SD card) to register the Device

Browser (Chrome, Edge..)

Configure the WAN network (connection to internet) and LAN network (machine network), the status of the WAN network is displayed by the flag on the top of the page ("Connesso a internet")

**5**<br> **6**<br> **6**<br> **17** 

**6**

**4**<br>**4**<br>**4** 

4

5

3

 $\bullet$ Reboot the Device by clicking the button on the bottom of the page (up to 4 to 5 minutes)

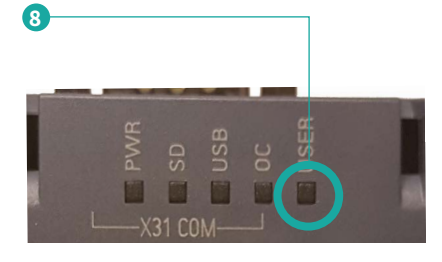

When the IoT reboots the red "USER" led is powered off and the setup procedure is successful.

different status of the led show different conditions:

- **solid red**: IoT not configured
- **blinking red:** configured but not  $\frac{1}{2}$ connected to the internet
- $\circ$ **off**: configured and connected

Further details:

- User manuals and docs: https://www.logbotiot.cloud/docs
- Logbot Platform: https://platform.logbotiot.cloud
- Website: https://www.logbotiot.cloud
- Terms and conditions: https://www.logbotiot.cloud/terms-an

Register

Recistrati

Nome

Cognome

Societa

Partita IVA

Username

Password

Token

Conferma password

« Torna al Login

Email

• Technical support: support@im-tech.it

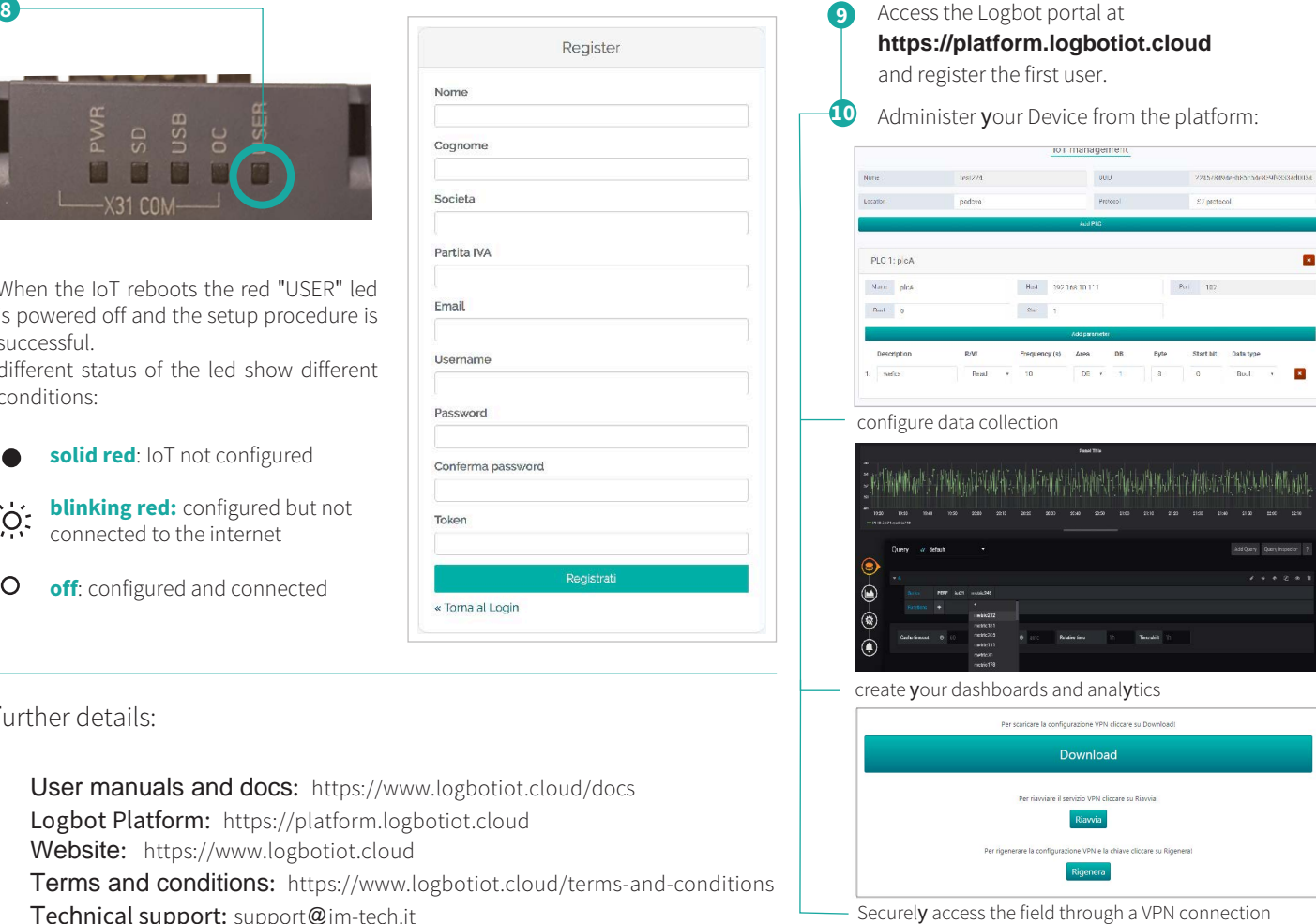

ø

×,